## PCからのオンラインクラスへの入室方法

※当予約システムは Googlechrome を推奨環境としております。 最新版のGoogle Chrome をご利用ください。

ご使用のデバイスでGoogle Chrome をダウンロードしてインストールする必要がご

※推奨環境外のご利用は動作保証がございませんので、

推奨環境でのご利用をお願いいたします。

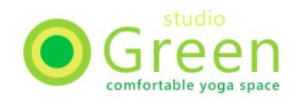

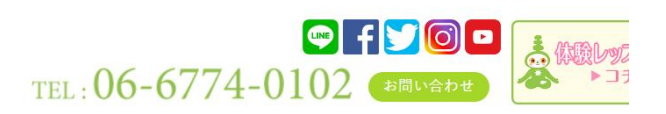

TOP | スケジュール | クラス説明 | ワークショップ | 顔ヨガ | 企業様向けヨガ | 料金システム | インストラクター | アクセス

※ スケジュール Schedule

**● スケジュールPDF | ※代行のお知らせ そご オンラインスケジュールPDF** 

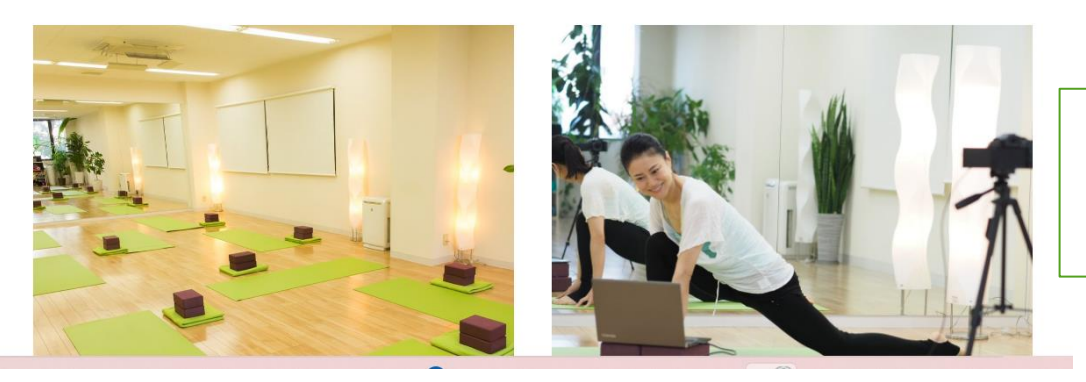

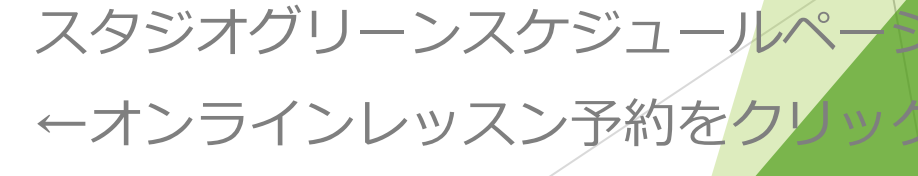

## 予約サイトにてログインしてから

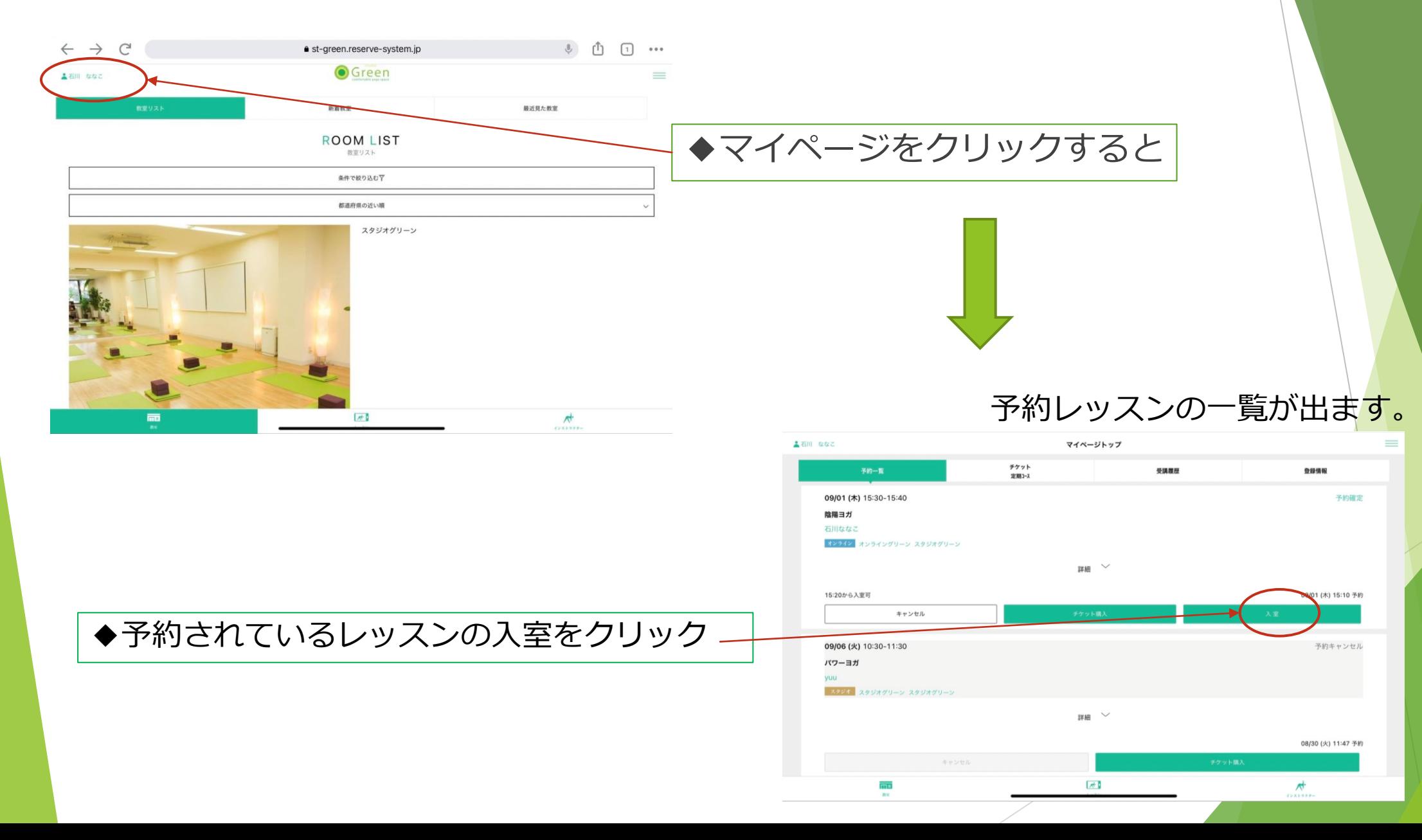

入室をクリックするとこの画面に

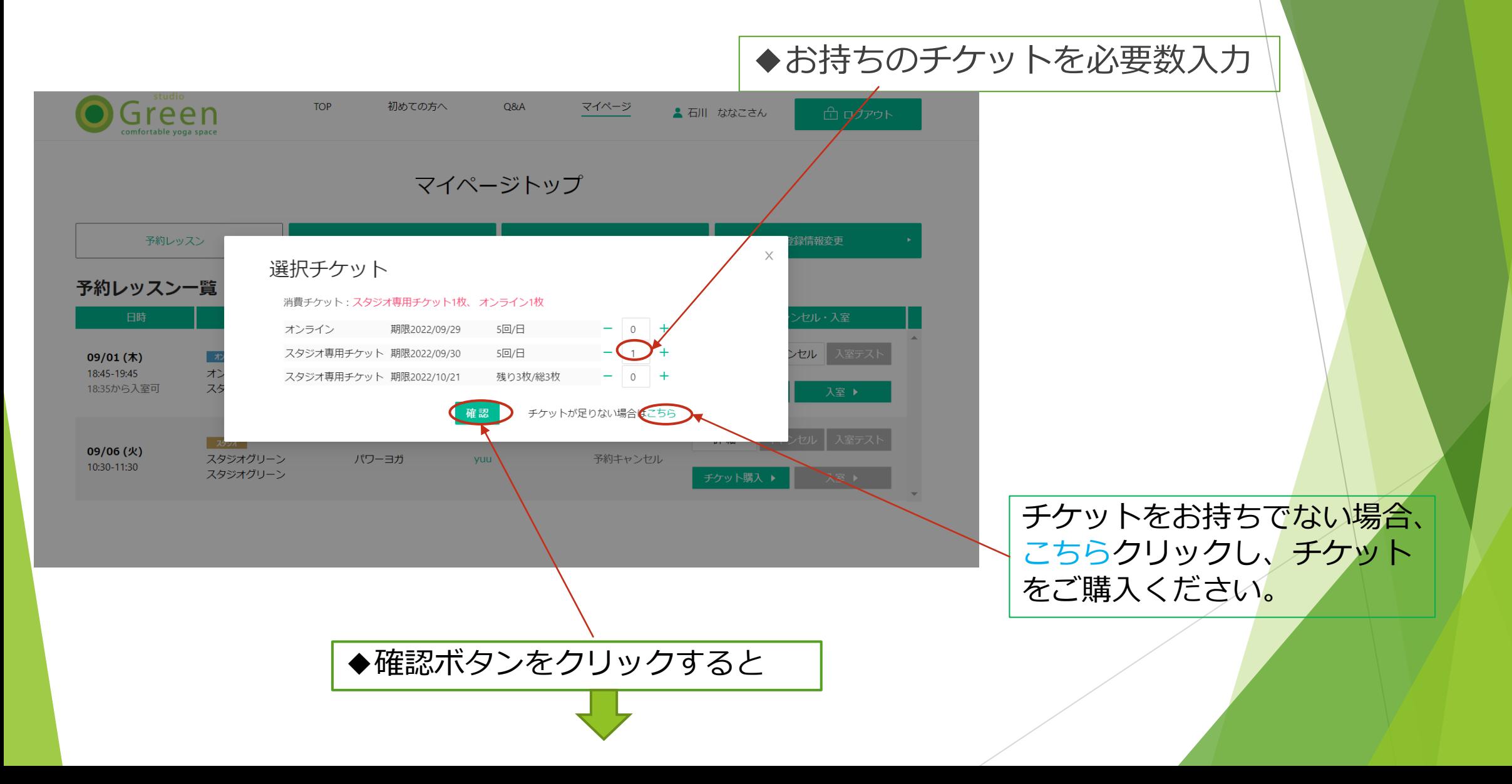

## 入室ボタンをクリックすると、 zoomの画面に移ります。

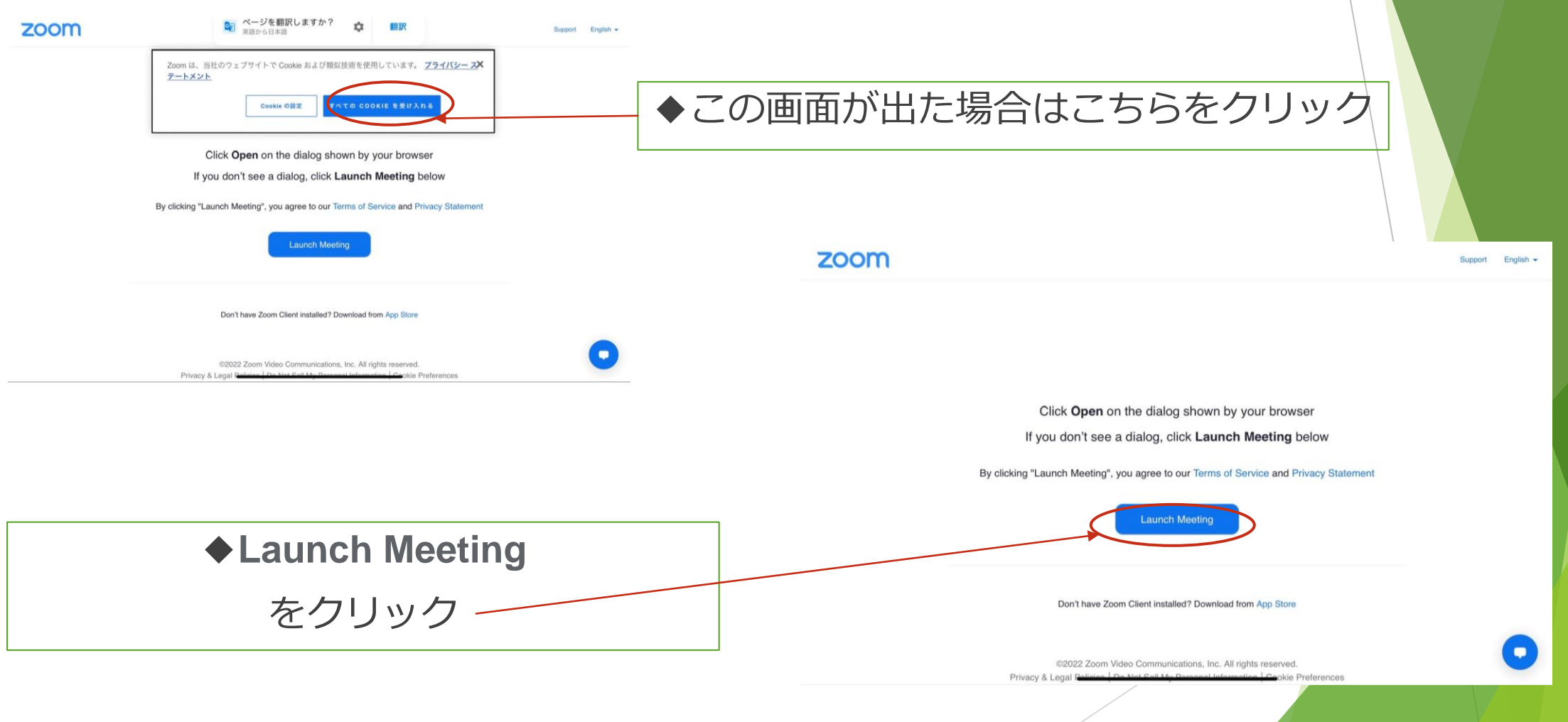

## 入室ボタンをクリックすると、 zoomの画面に移ります。

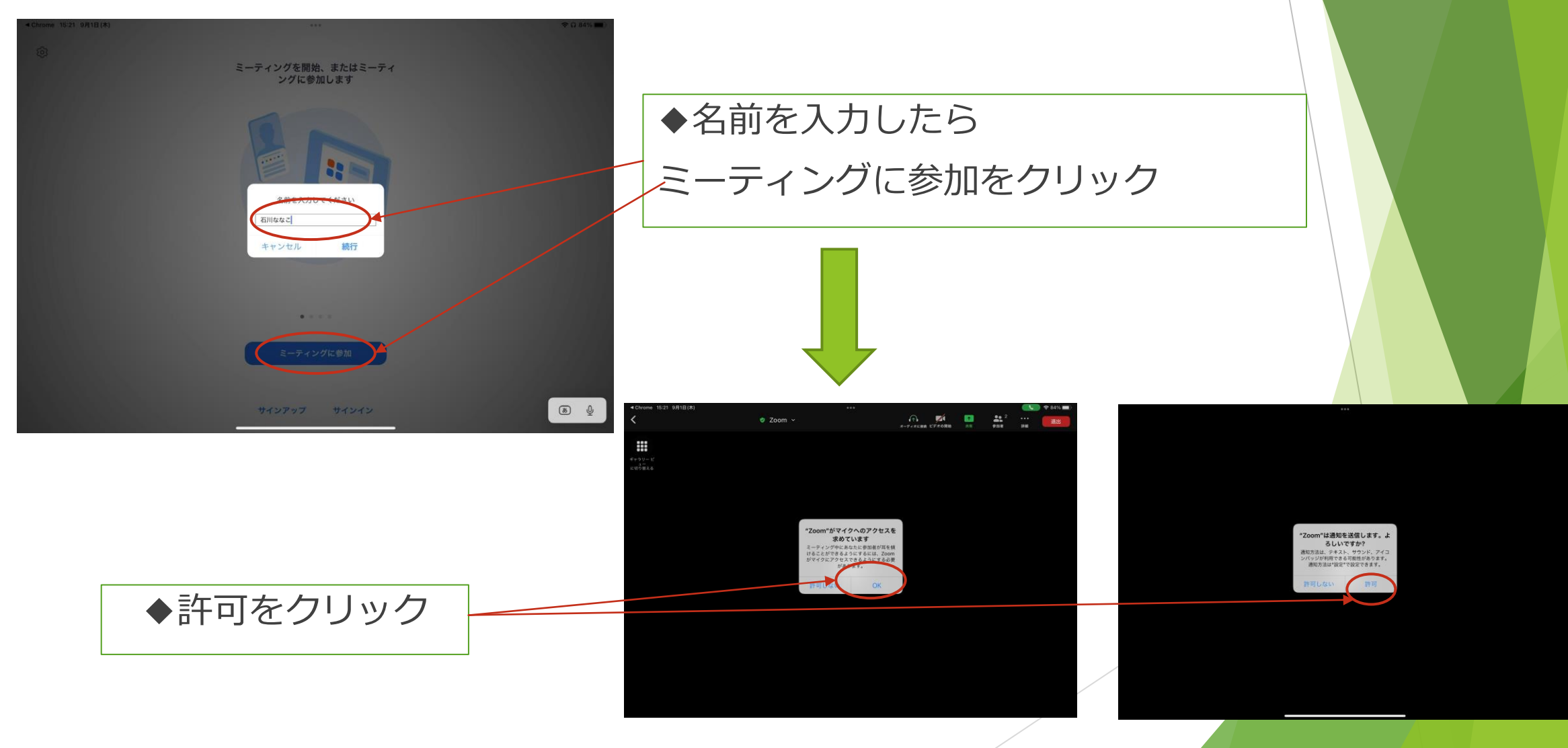

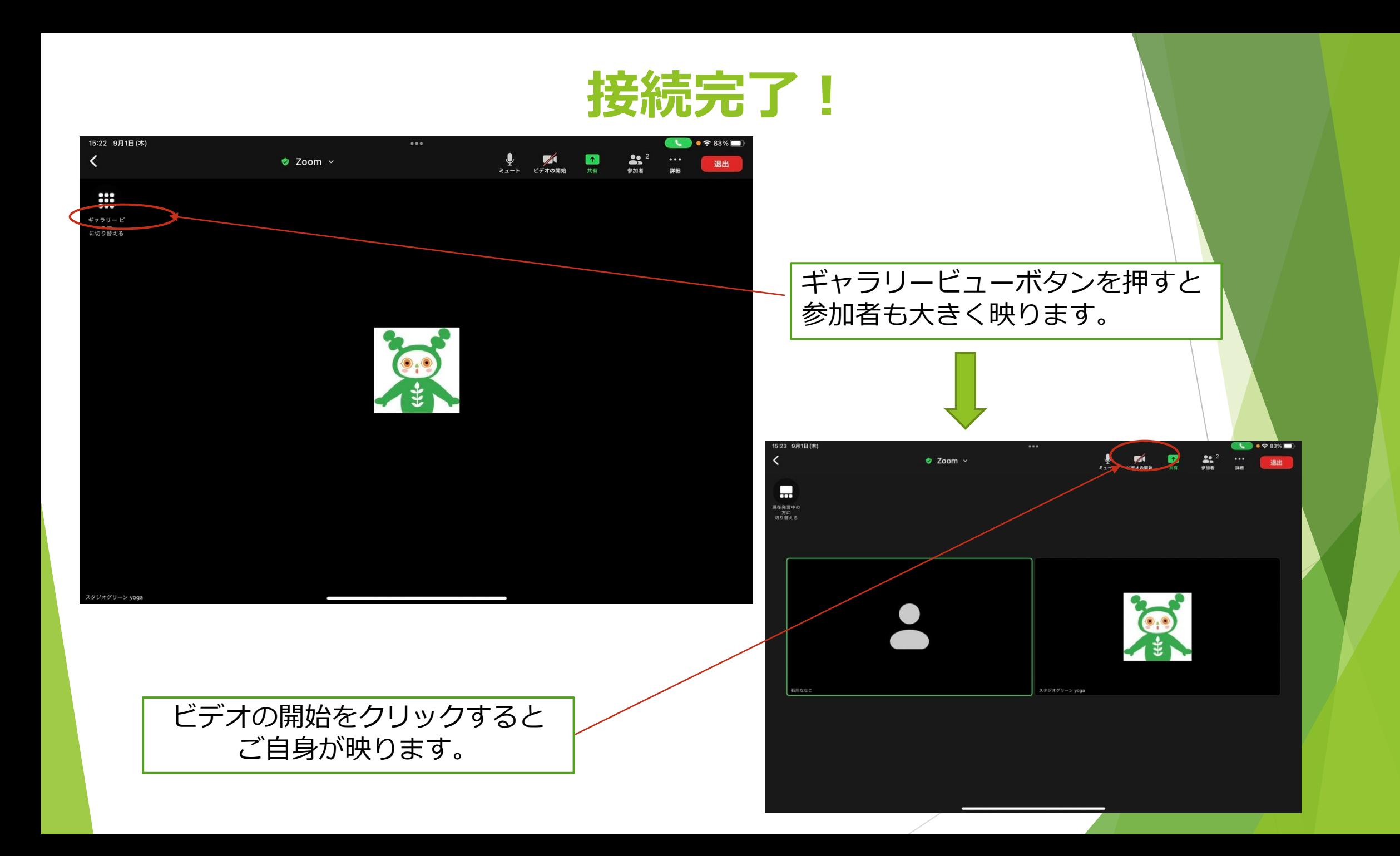